# **Modul RDS-Decoder 2/11**

# **Bedienungsanleitung**

# **Sicherheitshinweise**

- 1. Das Modul ist nur mit der in den technischen Daten angegeben Versorgungsspannung zu betreiben.
- 2. Der Anschluss des Moduls ist von qualifizierten Personen fachgerecht durchzuführen.
- 3. Zum Schutz der Modulelektronik sollte das Modul nur in einem Gehäuse betrieben werden.
- 4. Vermeiden Sie in Verbindung mit dem Modul Vibrationen, Stoßeinwirkungen, Temperaturen über +40°C, Nässe oder hohe Luftfeuchtigkeit.

# **Aufbauhinweise**

Beim Einbau in ein Gehäuse ist zu beachten, dass je nach Höhe der Versorgungsspannung Wärme am Spannungsregler entsteht, die abgeführt werden sollte. Daher sind Lüftungsschlitze vorzusehen, die in ihrer Größe abhängig von den Gehäuseabmessungen sind, um eine Überhitzung zu vermeiden.

Die Schutzfolie des LCD-Displays möglichst zum Schluss beim Einbau in ein entsprechendes Gehäuse entfernen, um Beschädigungen der Displayoberfläche zu vermeiden, die sehr empfindlich ist.

Vor Inbetriebnahme benötigt das Modul eine externe Stromversorgung mit 6,5V bis 10V DC und 600mA (bei einem blau-weißen Display sind 400mA ausreichend) mit möglichst geringer Welligkeit (Schaltnetzteile mit geringer Welligkeit und Störausstrahlung habe ich bisher nicht empfohlen, sind aber mittlerweile auch einsetzbar). Die Anschlussbelegung ist dem Anschlussplan zu entnehmen. Das Gerät besitzt an den Versorgungsklemmen einen Verpolungsschutz, jedoch keinen Überspannungsschutz!

Dem Modul liegen die Steckverbinder mit Anschlusskabel für X5 und X6, sowie zwei verschiedenfarbige LED bei. Nicht benötigte Anschlusskabel von X5 sollten entfernt oder kurz abgeschnitten werden, um Kurzschlüsse zu vermeiden.

Der längere Anschlusspin gibt bei der LED die Anode an. Die Kathode hat auf dem Bestückungsplan eine schwarze Markierung. Die LED sind entsprechend der Länge der Frontplatte anzupassen. Sie sind plan und können damit eben der Frontplatte angepasst werden.

Es ist bei der Verdrahtung des Steckverbinders X5 zu beachten, dass für die Nutzung des Minutenimpulses und der PC-Anschlüsse nur ein Massekabel (GND) zur Verfügung steht. Werden Minutenimpuls ausgewertet und der PC-Anschluss benötigt, müssen die beiden Bezugsmasseleitungen mit dieser einen Masseleitung des Steckverbinders X5 verlötet und werden.

# **Hinweise zur Inbetriebnahme**

Der RDS-Decoder benötigt zur Funktion ein UKW-Empfangsgerät. Die digitalen RDS-Daten (auch als MPX-Signal bezeichnet) sind bei den meisten europäischen Rundfunkstationen dem Tonsignal aufmoduliert. Es gibt im Handel Empfangsgeräte, die das RDS-Signal nach der Demodulation nicht vom Tonsignal entfernen (kein Pilottonfilter vorhanden), Geräte mit einfachen Filtern, die eine geringe Dämpfung bewirken und das RDS-Signal nicht vollständig eliminieren. In diesem Fall ist der RDS-Pegel einfach geringer und kann unter Umständen noch vom RDS-Decoder verarbeitet werden. Das kann relativ einfach am Anschluss von "LINE OUT" oder z.B. an der Kopfhörerbuchse ausprobiert werden. Funktioniert der RDS-Decoder nicht oder nur schlecht, empfiehlt sich generell der Eingriff am Empfangsgerät. Das RDS-Signal ist dann mittels eines abgeschirmten Kabels (z.B. 3mm Koax-Kabel) zwischen Demodulator und Stereodecoder mit dem Innenleiter des Kabels abzugreifen. Die Abschirmung sollte an einem Massepunkt in der Nähe des Abgriffs gelötet werden. Das andere Ende des Kabels wird zur Rückwand geführt, um es an eine vorher eingebaute und isolierte Cinch-Buchse zu löten. Damit kann jetzt von außen ein handelsübliches, abgeschirmtes Cinch-Kabel angeschlossen und entsprechend dem RDS-Modul zugeführt werden (siehe Anschlussplan unter "Downloads" auf der Seite http://haraldkliem.jimdo.com).

Die Verbindung zwischen Tuner/Receiver und RDS-Decoder über das Verbindungskabel (Cinch) ist in spannungslosem Zustand des RDS-Decoders herzustellen oder zu trennen. Wird der Decoder in eingeschaltetem Zustand mit dem Empfangsgerät verbunden, kann es zu einer Fehlfunktion kommen, die den Decoder-Controller blockiert. In diesem Fall ist das Gerät noch einmal kurz aus- und wieder einzuschalten (Reset-Funktion).

Der RDS-Decoder ist betriebsbereit, wenn RDS- und Versorgungskabel angeschlossen sind. Nach dem Einschalten erscheint nach einem kurzen Moment "Kein RDS", wenn kein RDS-Signal empfangen wird oder die RDS-

Datenverbindung unterbrochen ist. Werden RDS-Daten empfangen, erfolgt nach und nach die Anzeige der RDS-Inhalte auf dem Display.

#### **Der hierzu notwendige technische Eingriff ist durch eine fachlich qualifizierte Person durchzuführen.**

# **Displayanzeige**

Auf dem vierzeiligen Display werden folgende RDS-Daten dargestellt:

#### **1. Zeile**

- Stationsname/Regionalkenner (die ersten 8 Zeichen)
- Uhrzeit (wird mit den RDS-Daten jede volle Minute aktualisiert)
- Kennzeichnung, wann Verkehrsinfos (Wechsel von "-" auf "\*") gesendet werden

#### **2. Zeile**

- Durchlaufender aktiver Informationstext über die gesamte Zeile (auch beim Display mit 2x16 Zeichen, wenn kein Programmtyp ausgestrahlt wird, sonst links der Radiotext und rechts über 7 Zeichen Darstellung des Programmtyps)
- **3. Zeile** (Display 4x16 Zeichen)
- Programmtyp über die gesamte Zeile mit 16 Zeichen
- bei Nichtausstrahlung des Programmtyps durch die Radiostation ist die Einblendung eines "Wunschtextes" wie z.B. "Radio von Carmen" möglich (Version "B" der Controller-Programmierung – Änderung zur Basisversion "A") – die gewünschte Version ist bei der Bestellung des Moduls anzugeben
- Der Programmtyp wird während einer Verkehrsmeldung durch die Anzeige "Verkehrsinfo" (bei einem zweizeiligen Display "Verkehr" in der 2. Zeile) ersetzt
- **4. Zeile** (Display 4x16 Zeichen)
- wechselnde Anzeige der verfügbaren Alternativfrequenzen in Zweiergruppen
- Kennung, ob es sich um einen Lokal-, Regionalsender oder um einen Sender handelt, der bundeslandweit oder national abgestrahlt wird (Version "A" der Controller-Programmierung – Basisversion)
- auf Wunsch kann anstelle des PI-Regionalcodes mit einer geänderten Software der Programmidentifikationscode im Hex-Format (z.B. "D301") dargestellt werden (Version "C" der Controllerprogrammierung)
- in der DX-Version (Version "D" der Controllerprogrammierung) entfällt die Alternativfre quenzanzeige; es wird links der Zählerdatenspeicher der gesammelten Programmident fikationscodes im Durchlauf und rechts der stets aktuelle Programmidentfikationscode im Hex-Format angezeigt

# **Funktionsbeschreibung**

Mit dem RDS-Decoder ist es möglich zusätzliche Informationen der einzelnen Rundfunkstationen auf einem Display darzustellen, die handelsübliche Geräte oftmals in diesem Umfang vermissen lassen. Aus diesem Grund ist der Decoder ein nützliches Zusatzgerät mit einer funktionellen Aufwertung für jeden UKW-Empfänger.

Nach der Inbetriebnahme des Decoders erscheint ohne die Herstellung der RDS-Verbindung zum Tuner/Receiver auf dem Display die Anzeige "Kein RDS". Wird das Modul über ein RDS-Kabel mit dem Tuner/Receiver verbunden, dann werden sofort gruppenweise die vom Sender abgestrahlten RDS-Daten auf dem Display sichtbar.

Die Uhrzeit in der 1. Zeile wird zu jeder vollen Minute aktualisiert. Daher kann es unter Umständen 59 Sekunden dauern bis die Uhrzeit auf dem Display erscheint (vorausgesetzt, es wird das Uhrzeittelegramm in den RDS-Daten des Senders übertragen). Wird nun, nachdem die Uhrzeit einmal empfangen wurde, ein Sender eingestellt, der das Zeittelegramm nicht sendet, läuft die Uhr dennoch eigenständig, ohne Synchronisation, weiter. Dies geschieht auch bei der Nutzung der Umschaltfunktion (Klemme X5, Pin 7 und 8), wenn von FM auf AM oder eine andere Quelle (Tape, Phone, Aux) umgeschaltet wird, wobei die Displayhintergrundbeleuchtung und angeschlossene LED abgeschaltet werden können. Dann sind nach einer Laufzeit von mehreren Stunden jedoch Ungenauigkeiten von einigen Sekunden pro Tag möglich.

Entscheidend für die fehlerfreie Funktion des RDS-Decoders ist ein gutes Antennensignal. Schlechte Empfangsverhältnisse führen unweigerlich zum Informationsverlust in der Anzeige bzw. zur Darstellung "Kein RDS".

Bei einem Senderwechsel von einer empfangsstarken auf eine empfangsschwache Station läuft eine kurze Zeit der RDS-Text der empfangsstarken Station weiter, bevor "Kein RDS" angezeigt wird. Dies stellt keine Fehlfunktion dar, sondern entspricht dem Algorithmus des RDS-Decoders. Genau in diesen 10 Sekunden versucht die Software auch Fragmente an RDS-Daten zu sammeln, um sie darstellen zu können (interessant für UKW-DX). Andernfalls würden ständig im Wechsel "Kein RDS" und/oder RDS-Datenfragmente anzeigt werden, die keinen Sinn ergeben. Diese Fähigkeit des Decoders trägt auch dazu bei, dass in weniger guten Empfangsverhältnissen verwertbare Informationen auf dem Display zuverlässig erscheinen. Es kann einige Sekunden in Anspruch nehmen, bevor sämtliche Informationen im Display abgebildet werden. Danach können die RDS-Daten bis zu 10 Sekunden komplett ausfallen, ohne dass die Anzeige gelöscht wird. Der 64 Zeichen lange, zwischengespeicherte Radiotext läuft in dieser Zeit ebenso weiter.

#### **AF-Alternativfrequenzanzeige** mittels einer zusätzlichen LED

Die angezeigten Zweiergruppen der Alternativfrequenzen (dies können mehrere Frequenzlisten sein) in der 4. Zeile werden den gesendeten Datenpaketen entnommen und in kurzen Zeitabständen fortlaufend angezeigt. Eine Systematik in der Darstellung gibt es nicht. Es kann sich um eine Vielzahl von alternativen Frequenzen handeln, die im Ausstrahlungsgebiet zu empfangen sind. Empfangsgeräte in PKW sind in der Lage diese Frequenzlisten zu durchsuchen, die lokale Feldstärke und den PI-Code dieser Alternativfrequenzen zu prüfen, um letztlich auf eine Alternativfrequenz umzuschalten, wenn die Feldstärke der gegenwärtig eingestellten Station zu schwach wird.

Welche AF's (Alternativfrequenzen) werden nun im RDS-Decoder 2 in der 4. Zeile dargestellt? Die Software sucht zunächst die Liste mit den zahlreichsten AF's. Das erfordert etwas Zeit und in Zeile 4 läuft bis zur Ermittlung aller Daten ein Zähler rückwärts. Stoppt der Zähler, wartet die Software auf die nun folgende längste Liste, wählt sich die ersten 6 AF's aus. Zwei davon werden links in Zeile 4 dargestellt, 4 AF's stehen im Speicher. Nach 5 Sekunden werden zwei aus dem Speicher geladen und in Zeile 4 dargestellt. Im Speicher werden diese beiden gelöscht und mit "frischen" AF's aus dem RDS-Datenstrom aufgefüllt. Das geschieht im Hintergrund, für den Anwender unbemerkt. Das Programm stellt sicher, dass die 4 AF's im Speicher stets unterschiedlich sind. Es ist allerdings durchaus möglich, dass z.B. in Zeile 4 links nur eine AF mit 90,6 MHz steht und beim nächsten Wechsel in Zeile 4 rechts auch eine 90,6 MHz. Die Erklärung: Der Rundfunksender übermittelt nur wenige AF's. Werden keine AF's oder nur eine AF angezeigt, existieren auch keine weiteren AF's.

Welchen Nutzen haben die AF's für den Anwender des RDS-Decoders? Wie oben bereits beschrieben erfolgt in den meisten PKW-Empfangsgeräten die Alternativfrequenzsuche unbemerkt mittels einer Software. Verlässt der Fahrer den Empfangsbereich einer Sendestation, sucht die geräteinterne Software die gleiche Station auf einer anderen Frequenz, der Alternativfrequenz. Genau diese Funktion ist jetzt manuell, mittels langsamer Suche am Tuner/Receiver und Unterstützung des RDS-Decoders, ebenso möglich. Damit ist die AF-Funktion hilfreich, um von einem leicht verrauschten Sender auf einen gleichen, weniger verrauschten Sender zu wechseln.

Gestartet wird die AF-Suche, indem ein gewünschter RDS-Sender eingestellt wird, von dem eine AF ermittelt werden soll. Wird der AF-Taster 2 Sekunden lang betätigt, ist die AF-Suche "scharf" (aktiviert), die LED leuchtet. Wird die Sendersuche nicht gestartet, erlischt die LED nach ca. 5 Sekunden. Die AF-Suche kann nach 5 Sekunden erneut gestartet werden. Die AF-Suche bleibt bei laufender Abstimmung am Tuner/Receiver für ca. 2 Minuten aktiviert und wird automatisch nach dem Ablauf mit 3x Blinken deaktiviert. Wurde in dieser Zeit keine AF gefunden und dabei das gesamte UKW-Band abgesucht, ist am Standort keine AF vorhanden. Ist eine AF vorhanden, wird dies sofort mit dem einfachen Erlöschen der AF-LED quittiert. Die AF-Suche kann jederzeit mit erneutem Betätigen des Tasters für 2 Sekunden während der aktivierten AF-Suche deaktiviert werden.

#### **PS-Stationskennung**

Zur Identifikation der Rundfunkstation wird die Stationskennung dargestellt (in der 1. Zeile links beim RDS-Decoder 2). Wird von der Rundfunkstation keine Kennung ausgegeben oder werden keine RDS-Daten empfangen, erscheint an dieser Stelle "Kein RDS".

#### **CT-Anzeige**

Sie bezeichnet die im RDS-Telegramm enthaltene Uhrzeit und wird in der 1. Zeile nach der PS-Stationskennung angezeigt. Die Uhrzeit wird erstmals angezeigt, sobald ein Minutenwechsel erfolgt. Dies können demzufolge maximal 59 Sekunden sein. Voraussetzung dafür ist das vom Sender abgestrahlte Zeittelegramm (nicht jeder Radiosender überträgt die Uhrzeit), sowie gültig decodierte RDS-Daten (ausreichendes Antennensignal).

#### PI-Anzeige (keine Anzeige mit dem Display 2x16 Zeichen)

Sie ermöglicht z.B. die Zuordnung zu einzelnen Staaten (wird nicht mit dem RDS-Decoder 2 angezeigt). Der PI-Code enthält außerdem Informationen zur Empfangsregion innerhalb eines Landes. Folgende Kennungen werden bei der entsprechenden Version des RDS-Decoders rechts in der 4. Zeile wie folgt dargestellt:

- Lok. Lokalsender
- Nat. Aussendung deutschlandweit
- Land Aussendung im jeweiligen Bundesland
- Reg. Aussendung regional, in einem Teil eines Bundeslandes

Die PI-Datengruppe enthält noch einen vierstelligen Programmidentifikationscode (z.B. "D301") als Hexadezimalcode, die bei der entsprechenden RDS-Decoderversion rechts unten in der 4. Zeile angezeigt wird.

#### **PTY- Programmtyp** (in der 2. Zeile links in verkürzter Form beim Display 2x16 Zeichen)

Hiermit können die 32 möglichen Programmtypen angezeigt werden, wobei der Programmtyp "0" beim RDS-Decoder 2 für einen Wunschtext genutzt werden kann. Ohne Wunschtext erfolgt bei diesem Programmtyp die Anzeige "Kein Programmtyp" im vierzeiligen Display (bei der früheren Softwareversion auch "Wunschtext"). Das zweizeilige Display blendet hier über die gesamte Zeile dann den Radiotext ein. Eine Liste der RDS-Programmtypen des RDS-Decoder 2 ist unter "Downloads" auf http://haraldkliem.jimdo.com verfügbar.

#### **QUAL-Anzeige** des RDS-Signals über eine zusätzliche LED

Nicht zu unterschätzen ist die Funktion der RDS-Qualitätsanzeige mittels LED. Mit dieser LED-Anzeige kann man die Empfangsstation auf den optimalen RDS-Pegel einstellen. Dies gelingt, indem die Empfangsstation auf die niedrigste Blinkfrequenz mittels Abstimmknopf am Tuner/Receiver eingestellt wird. Ein optimaler RDS-Empfang bedeutet kein leuchten der QUAL-LED.

**DX-Version** (Sonderversion als Controller-Programmierung "D")

Der Programmidentifikationscode kann auf Wunsch bereits anstelle des Regionalcodes angezeigt werden. Um den Decoder noch komfortabler speziell für UKW-DX nutzbar zu machen, wurde die vierte Zeile verändert. Wie auf dem Bild unten zu sehen ist, verbleibt nur der aktuelle PI-Code im Hex-Format rechts an gleicher Stelle (C).

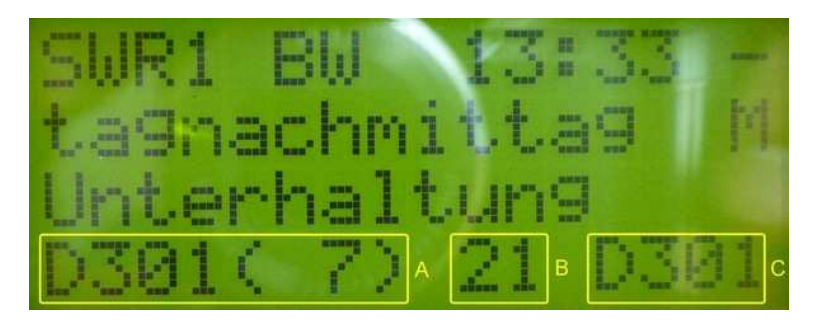

Verzichtet wird bei der DX-Version auf die Alternativfrequenzanzeige. Dafür startet mit dem Einschalten des RDS-Decoders ein Zähler (B), der beim Abstimmen jede neue, noch nicht empfangene Rundfunkstation einmal zählt. Von 87,5MHz bis 108MHz kann damit auf einfache Weise die Anzahl der verschiedenen Stationen ermittelt werden. Die maximale Anzahl kann momentan 99 PI-Codes betragen. Mit dem Ausschalten wird der Zählerdatenspeicher wieder gelöscht. Nach dem erneuten Einschalten beginnt der Zähler wieder von "0" zu zählen.

In der 4. Zeile links erfolgt die Darstellung aller bisher empfangen Stationen im PI-Codedatenspeichers (A). Die (7) gibt hierbei die Nummer der Reihenfolge des Empfangs an. Sobald der zweite PI-Code empfangen wurde, werden alle bisher empfangenen PI-Codes mit der dazugehörigen Nummer im Abstand von 5 Sekunden angezeigt, wenn der 2. Sender fest eingestellt bleibt. Die Ausgabe der Liste wird dann permanent wiederholt. Das müsste zum Notieren ausreichen. Ist dies zu schnell, kann ein Stopp des Durchlaufs erreicht werden, indem einfach nur auf "Rauschen" abgestimmt wird (kein Empfang von RDS-Daten). Beim nächsten Hineindrehen/Abstimmen auf eine Station wird der Durchlauf fortgesetzt. Somit lassen sich auf sehr einfache Weise die verschiedenen PI-Codes sammeln, anzeigen und bei Bedarf notieren.

In diesem Zusammenhang hat der AF-Taster eine weitere Funktion. Wird der AF-Taster für mind. 2 Sekunden gedrückt, wird die Dauer der Anzeige von 5 Sekunden auf 1 Sekunde reduziert. Die Dauer der Anzeige wechselt wieder auf 5 Sekunden, wenn der UKW-Tuner auf einen anderen Sender mit RDS-Empfang verstimmt wird.

Fehlen RDS-Daten oder wird auf Rauschen abgestimmt wechselt die Anzeige nach 10 Sekunden und es werden die gesammelten Daten wie folgt angezeigt:

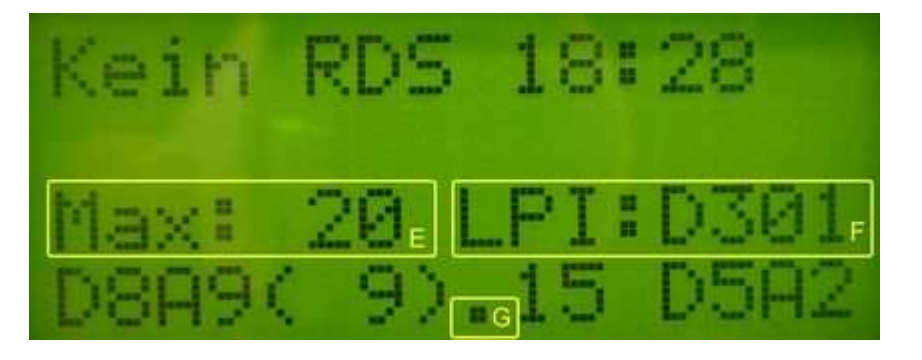

#### 2. Zeile

In dem oberen Bild mit der hier noch leeren 2. Zeile werden mit der letzten Änderung die beiden zuletzt empfangenen Sendernamen (PS) mit je 8 Zeichen nebeneinander eingeblendet. Dies ist für DX-er besonders bei der Identifikation der Sender über einen längeren Zeitraum sehr hilfreich (Einstellung des UKW-Tuners auf eine Festfrequenz bei Überreichweitenaktivität über die Nacht). Am nächsten Tag können dann die empfangegen Sender auf dieser Frequenz abgelesen werden. Pro Sender genügen 4 Telegramme für die 4 x 2 Zeichen des PS.

#### 3. Zeile

Hier wird ein Stationszähler (E) mit der maximalen Anzahl (MAX:) aller empfangenen RDS-Stationen (seit dem Einschalten des RDS-Decoders) eingeblendet, der bei einem Bandscann jede RDS-Station - auch mehrfach vorhandene (doppelte PI-Codes) - mitzählt. Es darf jedoch nur in eine Richtung abgestimmt werden, da sonst in Gegenrichtung die bereits gezählten Stationen noch einmal erfaßt werden. Eine Verfälschung kann zudem auftreten, befinden sich zwei gleiche PI-Codes (zwei gleiche Empfangsstationen) direkt nebeneinander. Dann wird nur ein PI-Code gezählt. Der Stationszähler ist mit jedem Einschalten des Decoders auf "0" gesetzt und damit zählbereit. Wird der AF-Taster 2 Sekunden lang betätigt, erfolgt ebenso die Rücksetzung des Stationszählers. Die AF-LED beginnt dabei zu leuchten und kann mit einer weiteren Tasterbetätigung wieder abgeschaltet werden. Wird der AF-Taster für mind. 2 Sekunden gedrückt, wird dieser Zähler auf Null zurückgesetzt. Das ist sinnvoll, wenn der UKW-Tuner am linken oder rechten Ende des UKW-Bereichs steht. Rechts im Fenster (F) wird stets der vorletzte PI-Code (LPI:) angezeigt. Beim Empfang einer neuen PI-Station (rechts in der 4. Zeile sichtbar), rückt der zuvor empfangene PI-Code , hier "D5A2", nach oben in die 3. Zeile.

#### 4. Zeile

Links in der 4. Zeile erscheint ein beliebiger PI-Code aus der Liste der bisher empfangenen PI-Codes. Der Durchlauf der Liste wurde angehalten. In der Mitte, hier im Bild (9), erscheint die Anzahl der empfangenen (unterschiedlichen) PI-Codes. Der Punkt (G) erscheint, wenn keine RDS-Datengruppen empfangen werden. Ist der Punkt nicht mehr sichtbar, werden RDS-Datengruppen vollständig empfangen. Die Funktion ist die der der QUAL-Anzeige ähnlich, allerdings mit einer reduzierten Auflösung. Rechts wird der letzte PI-Code, der vor dem Verstimmen des UKW-Tuners empfangen wurde, angezeigt.

Diese DX-Version entstand in Zusammenarbeit mit dem Wellenforum. Mein besonderer Dank gilt daher der hilfreichen Unterstützung eines Administrators des Wellenforums!

### **RDS-Decoder am PC** (siehe Anschlussplan):

An Pin 1,2 (RDCL/RDDA) und Pin 3 (GND) stehen die RDS-Daten an der Klemme X5 für einen möglichen PC-Anschluss zur Verfügung (5V-Pegel, nicht galvanisch getrennt). Die entsprechende Kabelbelegung für den COM-Port des Softwaredecoders RDS Decoder 3.0 von Esslinger zeigt das folgende Bild:

PC-Kabel für RDS Decoder 3.0

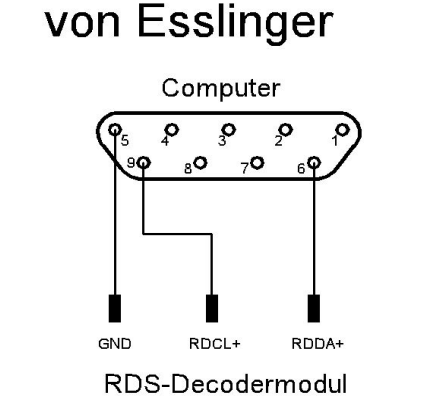

Hinweis: Bei der Verwendung der Software RDSDX sind die Anschlüsse "RDCL+" und "RDDA+" zu vertauschen.

# **Anschlussmöglichkeiten**

Das Decodermodul besitzt neben dem Lötanschluss des MPX-Kabels und des 16-poligen Steckverbinders für das Display noch zwei Anschlussklemmen. Eine zweipolige Klemme (X6) dient der Versorgung mit z.B. 6V DC. Eine 8 polige Klemme bietet die Möglichkeit des Anschlusses eines PC mittels RS232 Schnittstelle. Oben wurde bereits der Betrieb des RDS-Decoders am PC beschrieben. Hierzu sei darauf hingewiesen, dass bei einer Nutzung des Decoders am PC das LC-Display nicht zwingend aufgesteckt sein muss.

Der Minutenimpuls mit einer Länge von 0,6ms (für 0,6ms von GND auf +5V-Pegel) kann an Pin 4 und 3 (GND) abgegriffen werden.

Der Taster (Schließer) zur AF-Suche ist an Pin 5 und 6 anzuschließen. Auf der Platine ist optional die Möglichkeit vorgesehen einen AF-Taster (S3) einzulöten, der dann frontseitig bedient werden kann.

Über Pin 7 und 8 erfolgt die Umschaltung FM/AM. Im Auslieferungszustand ist jedoch der Widerstand R13 bestückt (FM dauerhaft ON). Eine Nutzung der Umschaltung ist nur möglich, wenn der Widerstand entfernt wird. Hierbei ist zu beachten, dass der Strom über den Schalter oder über das Relais je nach Konfiguration (insbesondere der Displayhintergrundbeleuchtung) bis ca. 270mA betragen kann. Ein Relais zur Umschaltung ist auf dem Modul nicht vorhanden. Der Anschlussplan des RDS-Decoders gibt einen Überblick im Detail. Die Dokumentation zum RDS-Decoder steht unter "Downloads" http://haraldkliem.jimdo.com zur Verfügung.

## **Information zu den verwendeten Displays**

Für den RDS-Decoder werden Displays der unterschiedlichsten Hersteller verwendet, die für Endverbraucher verfügbar sind. Das trifft auch auf die hier verwendeten Displays zu. Ein Nebeneffekt davon ist, dass sich diese nicht immer so kompatibel verhalten wie angegeben. Daher kann es vorkommen, dass gelegentlich fremde Schriftzeichen z.B. im Radiotext erscheinen. Die Fehleranalyse macht aufgrund der vielen Displayhersteller aus meiner Sicht wenig Sinn, da sie für jeden Typ einzeln durchgeführt werden müsste. Das übersteigt zumindest meine Hobbyleidenschaft und ist aufgrund des gelegentlichen Erscheinens zu verschmerzen. Ich bitte daher um Verständnis.

# **Technische Daten:**

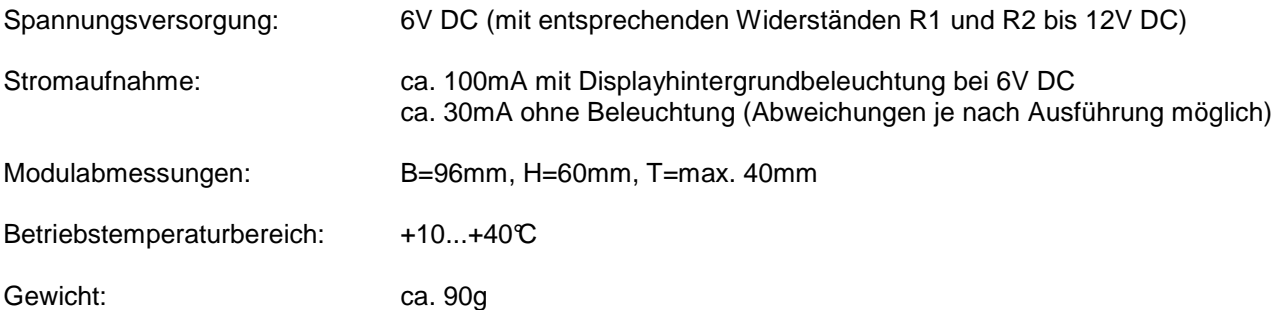

Technische Änderungen vorbehalten.

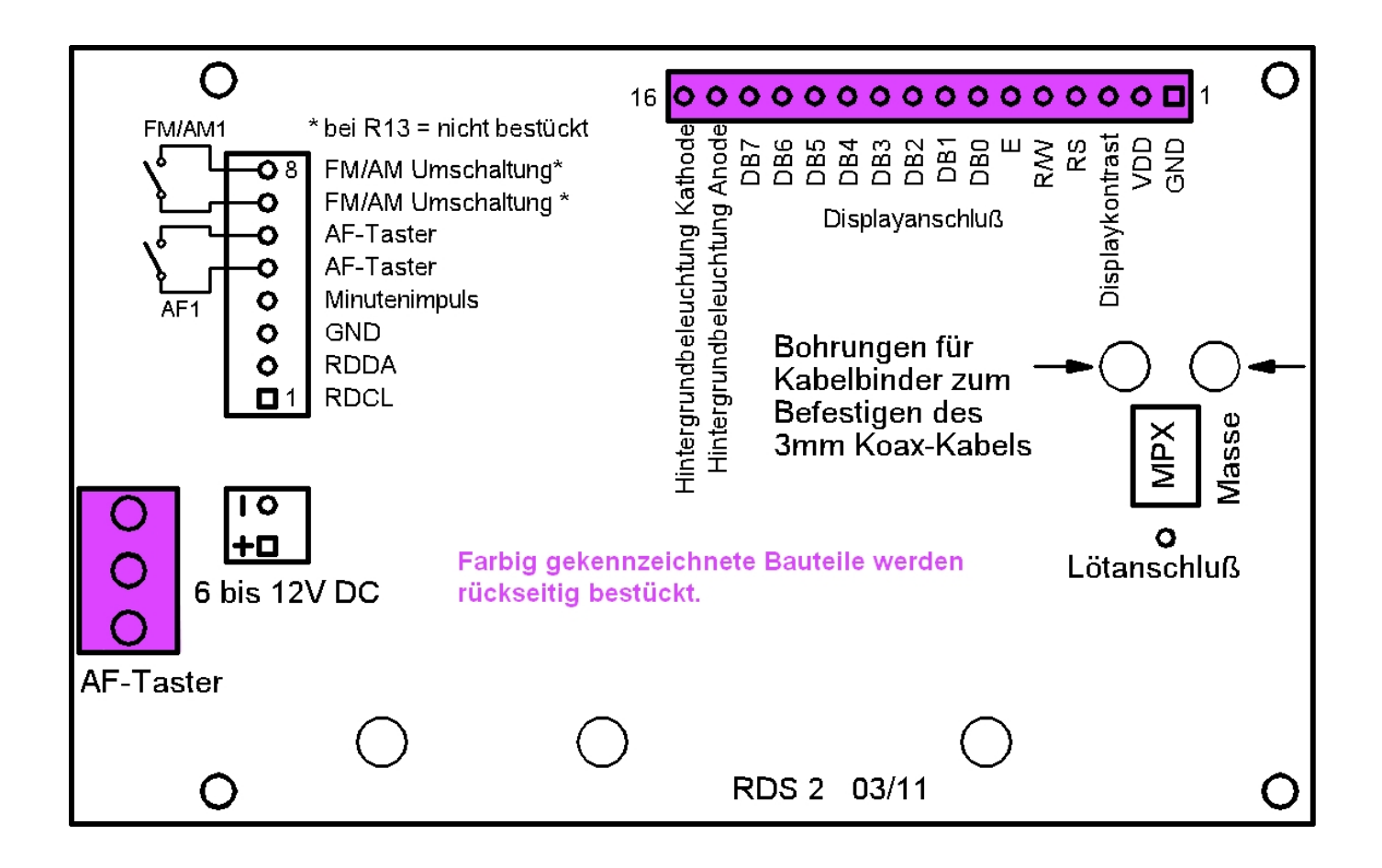

Änderungen entnehmen Sie bitte dem Internet auf http://haraldkliem.jimdo.com*.*

Viel Freude mit dem RDS-Decoder 2!